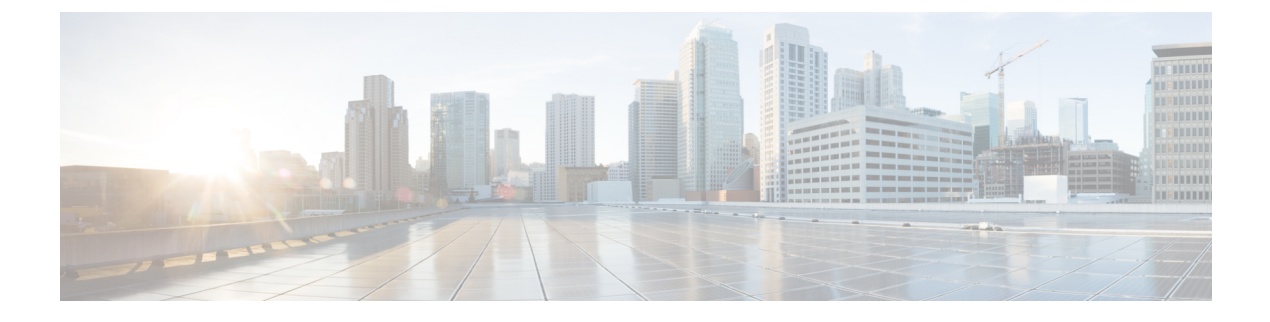

# **VLAN** マッピングの設定

- VLAN [マッピングについて](#page-0-0) (1 ページ)
- VLAN [マッピング設定時の注意事項](#page-2-0) (3 ページ)
- VLAN [マッピングの設定方法](#page-3-0) (4 ページ)
- VLAN [マッピングの機能履歴](#page-8-0) (9 ページ)

# <span id="page-0-0"></span>**VLAN** マッピングについて

VLANマッピングの一般的な配備で、サービスプロバイダーは、ローカルサイトの一部として のリモートロケーションにおけるカスタマーのスイッチを含む、透過的なスイッチングインフ ラストラクチャを提供します。これにより、カスタマーは、同じVLANIDスペースを使用し、 プロバイダーネットワークを介してレイヤ2制御プロトコルをシームレスに実行できます。こ のようなシナリオでは、サービス プロバイダーはその VLAN ID をカスタマーに適用しないこ とを推奨します。

変換済みVLANID (S-VLAN)を確立する1つ方法では、カスタマーネットワークに接続され たトランク ポートで、サービス プロバイダー VLAN にカスタマーの VLAN をマッピングしま す(VLAN ID 変換とも呼ばれます)。ポートに入るパケットは、ポート番号とパケットの元 のカスタマー VLAN-ID (C-VLAN) に基づいて、サービスプロバイダーの VLAN (S-VLAN) にマッピングされます。

サービスプロバイダーの内部割り当ては、カスタマーの VLAN と競合する場合があります。 カスタマー トラフィックを分離するために、サービス プロバイダーは、トラフィックがクラ ウドにある間に、特定の VLAN を別の VLAN にマッピングできます。

#### 配備例

スイッチのすべての転送処理は、C-VLAN情報ではなく、S-VLAN情報を使用して実行されま す。これは、VLAN ID が、入力時に S-VLAN にマッピングされるためです。

(注)

VLAN マッピングが設定されているポートで機能を設定する場合は、カスタマー VLAN-ID (C-VLAN)ではなく S-VLAN を常に使用します。現時点では、1 対 1 の VLAN マッピングは サポートされていません。

VLAN マッピングが設定されているインターフェイスでは、指定された C-VLAN パケットは ポートに入るとき、指定されたS-VLANにマッピングされます。パケットがポートから出る場 合も同様に、カスタマー C-VLAN にマッピングが行われます。

スイッチはトランクポートにおける次の種類の VLAN マッピングをサポートします。

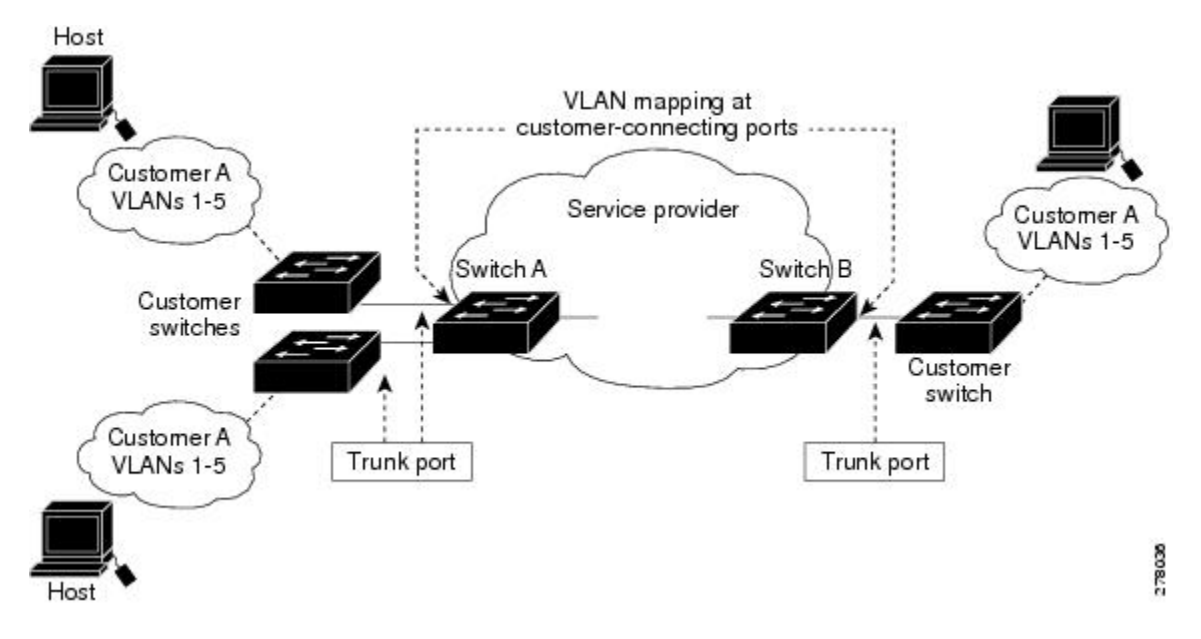

カスタマー **VLAN** からサービスプロバイダー **VLAN** へのマッピング

図は、カスタマーがサービス プロバイダー ネットワークの両端の複数のサイトで同じ VLAN を使用する場合のトポロジを示します。サービスプロバイダーバックボーン経由でパケットを 伝送できるように、カスタマー VLAN ID をサービスプロバイダー VLAN ID にマッピングしま す。サービスプロバイダー バックボーンの反対側でカスタマー VLAN ID が取り出され、別の カスタマー サイトで使用できます。サービス プロバイダー ネットワークのそれぞれの側のカ スタマー接続ポートで同じ VLAN マッピング セットを設定します。

### 選択的 **Q-in-Q**

選択した QinQ は、UNI に入る指定のカスタマー VLAN を指定の S-VLAN ID にマッピングし ます。S-VLAN ID は未変更の着信 C-VLAN に追加され、パケットはサービス プロバイダ ネッ トワークに二重タグ付きで送信されます。出力では、S-VLAN ID が削除され、カスタマー VLAN-ID がパケットで保持されます。デフォルトでは、指定したカスタマー VLAN に一致し ないパケットはドロップされます。

### トランクポートでの **Q-in-Q**

トランクポートの QinQ は、UNI に入るカスタマー VLAN を指定の S-VLAN ID にマッピング します。選択的QinQと同様に、パケットには二重タグが付けられ、出力ではS-VLAN IDが削 除されます。

## <span id="page-2-0"></span>**VLAN** マッピング設定時の注意事項

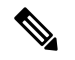

(注) • デフォルトで、VLAN マッピングは設定されていません。

ガイドラインは次のとおりです。

- VLAN マッピングが EtherChannel で有効になっている場合、設定は EtherChannel バンドル のすべてのメンバーポートには適用されず、EtherChannel インターフェイスにのみ適用さ れます。
- VLANマッピングがEtherChannelで有効であり、競合するマッピング/変換がメンバーポー トで有効になっている場合、ポートは EtherChannel から削除されます。
- EtherChannel に属するポートが VLAN マッピングで設定され、EtherChannel が競合する VLAN マッピングで設定されている場合、ポートは EtherChannel から削除されます。
- ポートのモードが「トランク」モード以外に変更されると、EtherChannel のメンバーポー トは EtherChannel バンドルから削除されます。
- 一貫して制御トラフィックを処理するには、次のようにレイヤ2プロトコルトンネリング をイネーブルにするか(推奨)、

```
!
Device(config)# interface Gig 1/1
Device(config-if)# switchport mode access
Device(config-if)# l2protocol-tunnel stp
Device(config-if)# end
```
または、次のようにスパニングツリーの BPDU フィルタを挿入します。

```
Current configuration : 153 bytes
!
Device(config)# interface Gig 1/1
Device(config-if)# switchport mode trunk
Device(config-if)# switchport vlan mapping 10 20
Device(config-if)# spanning-tree bpdufilter enable
Device(config-if)# end
```
- デフォルトのネイティブVLAN、ユーザ設定のネイティブVLAN、および予約済みのVLAN (範囲 1002 ー 1005) は、VLAN マッピングに使用できません。
- PVLAN サポートは、VLAN マッピングが設定されている場合は使用できません。

### 選択的 **Q-in-Q** の設定時の注意事項

- S-VLANが作成され、選択的Q-in-Qが設定されているトランクポートの許可されたVLAN リスト内に存在する必要があります。
- 選択的 Q-in-Q が設定されている場合、デバイスは CDP、STP、LLDP、および VTP のレイ ヤ 2 プロトコルトンネリングをサポートします。
- IP ルーティングは、選択的 Q-in-Q 対応ポートではサポートされません。
- IPSG は、選択的 Q-in-Q 対応ポートではサポートされません。

### トランクポートでの **Q-in-Q** の設定時の注意事項

- S-VLAN は、トランクポートで Q-in-Q が設定されているトランクポートの許可 VLAN リ ストで作成および存在する必要があります。
- トランクポートで Q-in-Q が設定されている場合、デバイスは CDP、STP、LLDP、および VTP のレイヤ 2 プロトコルトンネリングをサポートします。
- 入力および出力 SPAN、および RSPAN は、QinQ が有効になっているトランクポートでサ ポートされます。
- Q in Q を有効にすると、SPAN フィルタリングを有効にして、マッピングされた VLAN (S-VLAN)上のトラフィックのみをモニタできます。
- IGMP スヌーピングは C-VLAN ではサポートされません。

## <span id="page-3-0"></span>**VLAN** マッピングの設定方法

ここでは、VLAN マッピングの設定方法について説明します。

### トランク ポートの選択的 **Q-in-Q**

トランク ポートで選択的 Q-in-Q の VLAN マッピングを設定するには、次の作業を行います。

$$
\sqrt{}
$$

(注) 同じインターフェイスでは、1 対 1 のマッピングと選択的 Q-in-Q を設定できません。

### 手順の概要

- **1. enable**
- **2. configure terminal**
- **3. interface** *interface-id*
- **4. switchport mode trunk**
- **5. switchport vlan mapping** *vlan-id* **dot1q-tunnel** *outer vlan-id*
- **6. switchport vlan mapping default dot1q-tunnel** *vlan-id*
- **7. exit**
- **8. spanning-tree bpdufilter enable**
- **9. end**
- **10. show interfaces** *interface-id***vlan mapping**
- **11. copy running-config startup-config**

### 手順の詳細

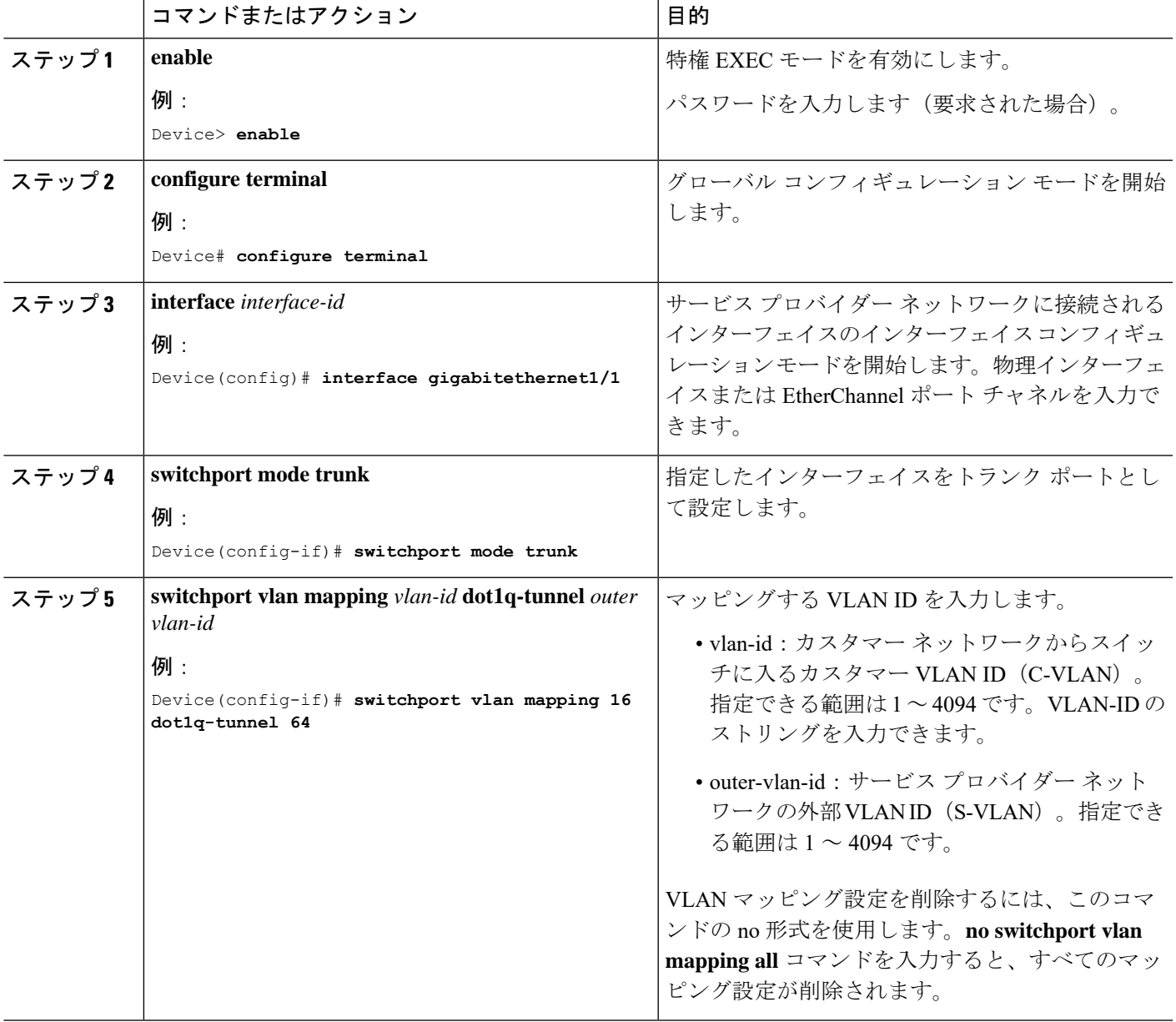

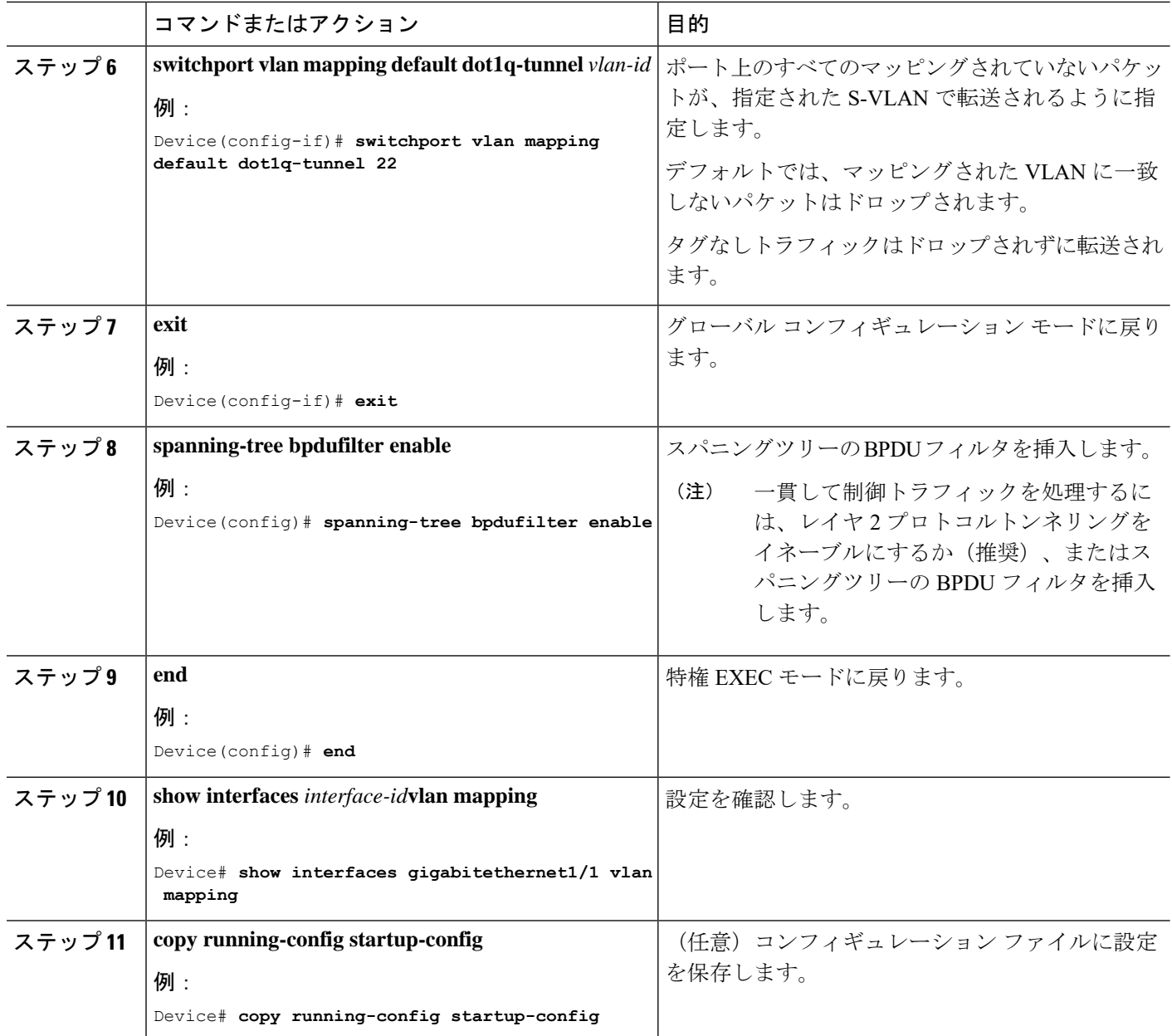

### 例

次の例では、ポートに選択した QinQ マッピングを設定して、C-VLAN ID が 2 ~ 5 の トラフィックが、S-VLAN ID が 100 であるスイッチに入るようにする方法を示しま す。デフォルトでは、その他の VLAN ID のトラフィックはドロップされます。

Device(config)# **interface GigabitEthernet0/1** Device(config-if)# **switchport vlan mapping 2-5 dot1q-tunnel 100** Device(config-if)# **exit**

次の例では、ポートに選択した QinQ マッピングを設定して、C-VLAN ID が 2 ~ 5 の トラフィックが、S-VLAN ID が 100 であるスイッチに入るようにする方法を示しま す。他の VLAN ID のトラフィックは、S-VLAN ID 200 で転送されます。

Device(config)# **interface GigabiEthernet0/1** Device(config-if)# **switchport vlan mapping 2-5 dot1q-tunnel 100** Device(config-if)# **switchport vlan mapping default dot1q-tunnel 200** Device(config-if)# **exit** Device# **show vlan mapping**

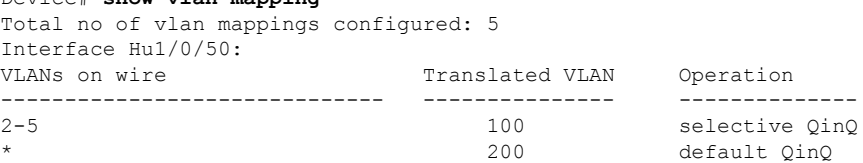

## トランクポートでの **Q-in-Q**

トランクポートで選択的 Q-in-Q の VLAN マッピングを設定するには、次の作業を行います。

#### 手順の概要

- **1. enable**
- **2. configure terminal**
- **3. interface** *interface-id*
- **4. switchport mode trunk**
- **5. switchport vlan mapping default dot1q-tunnel** *vlan-id*
- **6. exit**
- **7. spanning-tree bpdufilter enable**
- **8. end**
- **9. show interfaces** *interface-id***vlan mapping**
- **10. copy running-config startup-config**

#### 手順の詳細

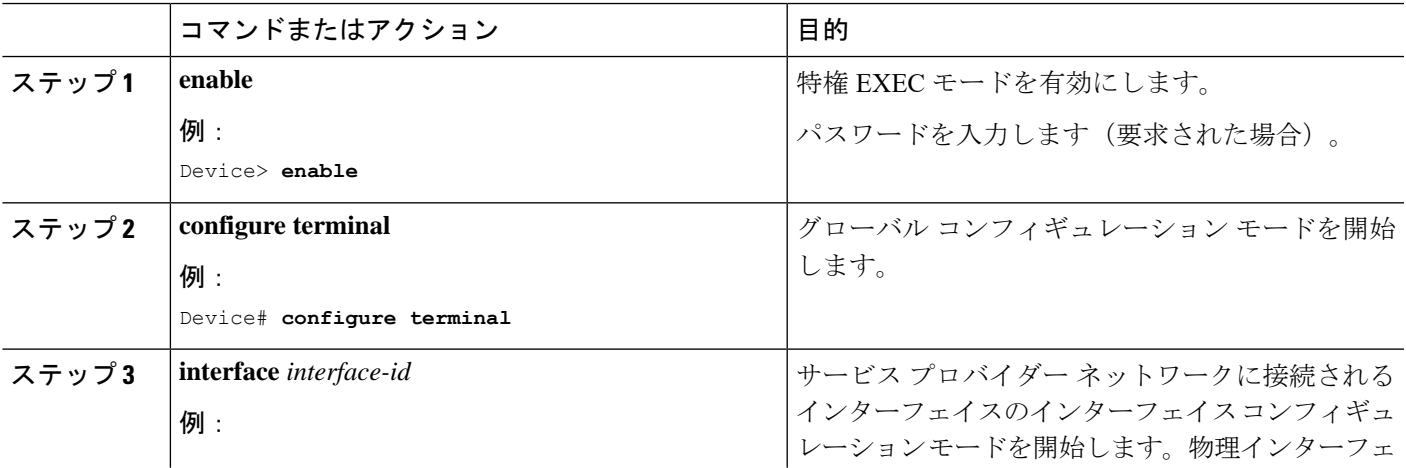

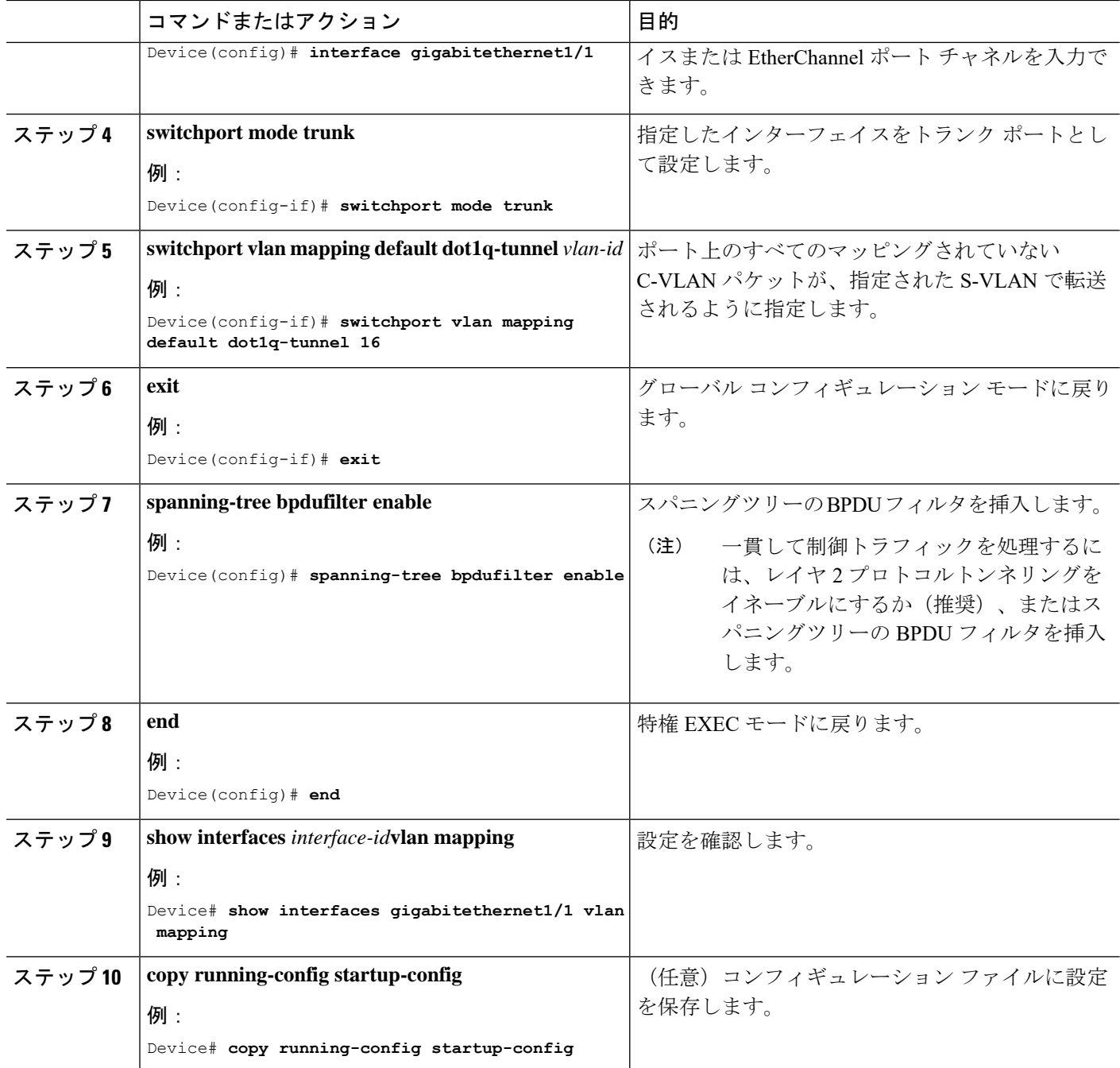

### 例

次の例では、ポートで QinQ マッピングを設定して、任意の VLAN ID のトラフィック が、S-VLAN ID 200 に転送されるようにする方法を示します。

```
Device(config)# interface gigabiethernet0/1
Device(config-if)# switchport vlan mapping default dot1q-tunnel 200
Device(config-if)# exit
```
## <span id="page-8-0"></span>**VLAN** マッピングの機能履歴

次の表に、このモジュールで説明する機能のリリースおよび関連情報を示します。

これらの機能は、特に明記されていない限り、導入されたリリース以降のすべてのリリースで 使用できます。

CiscoFeature Navigatorを使用すると、プラットフォームおよびソフトウェアイメージのサポー ト情報を検索できます。Cisco Feature Navigator には、<http://www.cisco.com/go/cfn> [英語] からア クセスします。

I